Cisco.Premium.500-425.by.Graty.35q

CEplus

Number: 500-425 Passing Score: 800 Time Limit: 120 File Version: 4.0

Website: www.VCEplus.io
Twitter: https://twitter.com/VCE\_Plus

Exam Code: 500-425

**Exam Name: Cisco AppDynamics Associate Administrator** 

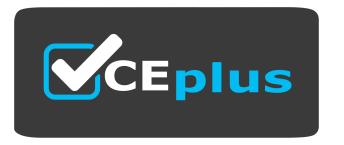

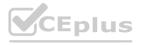

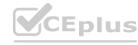

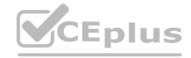

#### Exam A

#### **QUESTION 1**

Which two types of standard controller Actions are available to be created? (Choose two.)

- A. Resolve
- B. Close Incident
- C. Undeploy
- D. Email
- E. Thread Dump

Correct Answer: D, E

Section:

# **Explanation:**

According to the Actions document1, there are four types of standard controller actions that are available to be created: Notification, Diagnostic, Remediation, and JIRA. Each type of action has different subtypes that perform specific tasks. For example, the Notification type includes Email, SMS, and HTTP Request subtypes, while the Diagnostic type includes Thread Dump, Heap Dump, and Diagnostic Session subtypes. Therefore, the correct answer is D and E, as Email and Thread Dump are subtypes of standard controller actions. Resolve, Close Incident, and Undeploy are not standard controller actions, but they may be custom actions that are created by the user or the administrator. Reference:

Actions

QUESTION 2
In AppDynamics. what are two places you would find metrics to be added to a custom dashboard? (Choose two.)

- A. the Health Rules configuration
- B. the Node list
- C. the JMX tab on the Node
- D. the Metric Browser

**Correct Answer: C, D** 

Section:

#### **Explanation:**

Metrics are the numerical values that AppDynamics collects and reports to measure the performance and availability of your applications and their components. You can use metrics to create custom dashboards that display the data that is relevant to your needs and interests.

According to the Metrics - App Dynamics, the following two places are where you would find metrics to be added to a custom dashboard:

The JMX tab on the Node: This tab shows the Java Management Extensions (JMX) metrics that are exposed by the Java Virtual Machine (JVM) or the application server. JMX metrics provide information about the JVM memory, threads, garbage collection, and other aspects of the Java environment. You can add JMX metrics to a custom dashboard by selecting them from the metric browser tree and dragging them to the dashboard canvas. The Metric Browser: This is a tool that allows you to browse, search, and view all the metrics that are available in AppDynamics. The metric browser shows the metrics in a hierarchical tree structure that reflects the logical organization of your applications and their components. You can add metrics to a custom dashboard by selecting them from the metric browser tree and dragging them to the dashboard canvas. Therefore, C(the JMX tab on the Node) and D(the Metric Browser) are two places where you would find metrics to be added to a custom dashboard. Reference:

Metrics - AppDynamics

Custom Dashboards - AppDynamics

Cisco AppDynamics Associate Administrator Certification

#### **QUESTION 3**

What is used to capture application data in a single Business Transaction?

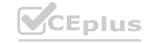

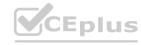

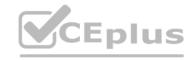

- A. Data Collector
- **B.** Windows Performance Counters
- C. Information Point
- D. MX Rules

**Correct Answer: A** 

Section:

#### **Explanation:**

A data collector is used to capture application data in a single business transaction. A data collector is a configuration that specifies what data to capture from a business transaction and how to store it in the AppDynamics Controller or the analytics platform. You can capture data from HTTP requests, method invocations, custom fields, or information points. You can also apply filters and transformations to the captured data can be used for various purposes, such as adding context to business transactions, creating custom metrics, triggering health rules, enriching transaction analytics, or creating business journeys.

https://docs.appdynamics.com/appd/22.x/latest/en/application-monitoring/business-transactions

https://university.appdynamics.com/certifications/associate-administrator

# **QUESTION 4**

You have validated that the agent is able to register and communicate with the controller successfully by reviewing the agent and controller logs. However in the controller UI, you do not see the agent report under Tiers and Nodes where it was expected. Where in the controller UI would you find this information that shows the current Application. Tier, and Node the agent currently reports to?

- A. under View my settings, AppDynamics Agents section
- B. under View my settings, License section
- C. under View my settings, Administration section
- D. under Application. Troubleshoot section

#### **Correct Answer: A**

Section:

# **Explanation:**

To find the information that shows the current application, tier, and node that the agent currently reports to, you can go to View my settings > AppDynamics Agents section in the Controller UI. This section shows you the list of agents that are connected to the Controller, along with their status, version, application, tier, and node names. You can also filter the list by agent type, status, or application 1 Reference: 1: AppDynamics Agents

#### **QUESTION 5**

Which three types of performance degradation analysis are used with Business Transaction metrics? (Choose three.)

- A. Correlation Analysis
- B. Remote Services Analysis
- C. Scalability Analysis
- D. JMX Analysis
- E. Compare Releases

Correct Answer: A, B, E

Section:

#### **Explanation:**

Business Transaction metrics are the key performance indicators that measure the health and performance of your applications. They include metrics such as average response time, calls per minute, errors per minute, and so on. You can use various types of performance degradation analysis to identify and troubleshoot the root causes of performance issues using Business Transaction metrics.

According to the Troubleshoot Business Transactions - AppDynamics, the following types of performance degradation analysis are used with Business Transaction metrics:

Correlation Analysis: This type of analysis helps you to find the correlation between different metrics and events that may affect the performance of your Business Transactions. For example, you can use the correlation analysis to see how the response time of a Business Transaction is related to the number of slow database calls.

Remote Services Analysis: This type of analysis helps you to understand how the performance of your Business Transactions is impacted by the calls to remote services, such as databases, web services, message queues, and

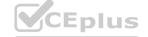

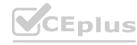

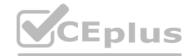

so on. For example, you can use the remote services analysis to see the response time, call count, error count, and wait time of each remote service call, and drill down to the details of each call.

Compare Releases: This type of analysis helps you to compare the performance of your Business Transactions across different releases of your application. For example, you can use the compare releases analysis to see how the response time, error rate, and throughput of your Business Transactions have changed after a new deployment, and identify any performance regressions or improvements.

Therefore, A(Correlation Analysis), B(Remote Services Analysis), and E(Compare Releases) are three types of performance degradation analysis that are used with Business Transaction metrics. Reference:

Troubleshoot Business Transactions - AppDynamics

Business Transaction - AppDynamics

Cisco AppDynamics Associate Performance Analyst Certification

#### **QUESTION 6**

Which two statements about Health Rules are true? (Choose two.)

- A. It sends an email
- B. It remediates a problem
- C. It changes the status of a KPI
- D. Status changes are represented as an event

Correct Answer: C, D

Section:

# **Explanation:**

Health Rules are the rules that define the normal or expected behavior of your application, such as the response time, error rate, or CPU utilization of a business transaction, tier, node, or backend. You can create health rules to monitor the performance and availability of your application and its components. When a health rule is violated, it changes the status of the corresponding key performance indicator (KPI) from normal to warning or critical, depending on the severity of the violation. The status change is also represented as an event in the AppDynamics Controller UI, which can trigger alerts, policies, and actions. You can view the health rule events in the Events tab of the application dashboard, or in the Health tab of the entity dashboard.

https://developer.cisco.com/docs/appdynamics/health-rules/

https://developer.cisco.com/docs/appdynamics/health-rules/
https://university.appdynamics.com/certifications/associate-administrator

#### **QUESTION 7**

What is the main benefit of defining Database Collectors?

- A. You can see which applications are calling a database
- B. You can view the calls per minute from each instrumented application
- C. You can view session data.
- D. You can clean up stale database connections

#### **Correct Answer: A**

Section:

# **Explanation:**

The main benefit of defining Database Collectors is that you can see which applications are calling a database and how they impact the database performance. Database Collectors enable the Database Agent to collect data from your database instances and database servers, such as metrics, queries, sessions, wait states, and more1You can also link a database on the application flow maps to a database instance monitored by Database Visibility, which allows you to see the correlation between the application and the database 2Reference:1:Add Database Collectors2: [Link a Database on the Application Flow Map to a Database Instance Monitored by Database Visibility]

#### **QUESTION 8**

While troubleshooting a performance issue on a Java application the engineer determines there is a possible memory leak in the JVM Using AppDynamics, how would the engineer determine rf there is a memory leak?

- A. Examine the values on the Server tab on one of the affected Nodes.
- B. Configure Object Instance Tracking on the Tier in question.
- C. Verify and adjust the Memory Monitoring configuration for the Tier in question

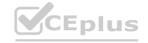

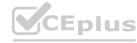

D. Analyze the information on the Memory tab on one of the affected Nodes

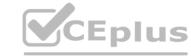

**Correct Answer: D** 

Section:

#### **Explanation:**

According to the Java Memory Leaks document1, one of the ways to detect and troubleshoot Java memory leaks is to use the Automatic Leak Detection feature on the Memory tab of the Node Dashboard. This feature captures and analyzes the collections that are actively used and growing in size over time, indicating a potential memory leak. You can also drill down into the leaking collections to see the content summary and the access traces that show the code path and the business transactions that access the collection. Therefore, the correct answer is D. Examining the values on the Server tab, configuring Object Instance Tracking, or verifying and adjusting the Memory Monitoring configuration may not directly reveal the source of the memory leak, but they may provide some useful information or metrics to support the diagnosis. Reference:

Java Memory Leaks

#### **QUESTION 9**

After agents are installed, and application data is flowing through a Java application, a user sees that a remote database has not been discovered in a known Business Transaction. To determine and configure the exit call to the database where would you go?

- A. Configuration > Java > Backend Detection > JDBC
- B. Databases > Configuration > Collectors
- C. Configuration > Instrumentation > Backend Detection > Java
- D. Database Calls > Options > Backend Detection > JDBC

#### **Correct Answer: C**

Section:

# **Explanation:**

To determine and configure the exit call to the database, you need to go to Configuration > Instrumentation > Backend Detection > Java. An exit call is a call from an application component to an external service or system, such as a database, a web service, a message queue, or a cache. A backend is a logical representation of an external service or system that receives exit calls from an application component. AppDynamics automatically detects and identifies common types of backends, such as JDBC, HTTP, JMS, and so on.

According to the Exit Point Detection Rules - AppDynamics, the following steps are required to determine and configure the exit call to the database:

Go to Configuration > Instrumentation > Backend Detection > Java.

Select the application and the tier that contains the exit call to the database.

Click the Add button to create a new exit point detection rule.

Enter a name and description for the rule.

Select the type of exit call from the drop-down list, such as JDBC, HTTP, JMS, and so on.

Specify the class and method that make the exit call to the database.

Specify the match criteria for the exit call, such as the URL, the query, the host, the port, and so on.

Click Save.

Therefore, C(Configuration > Instrumentation > Backend Detection > Java) is the correct answer. Reference:

Exit Point Detection Rules - AppDynamics

Cisco AppDynamics Associate Administrator Certification

Backends - AppDynamics

#### **QUESTION 10**

On a custom dashboard, which three types of information does a non-administrator user view? (Choose three.)

- A. the current weather in Seattle
- B. the number of AppDynamics licenses consumed
- C. the company logo
- D. the version of the AppDynamics Controller
- E. a Timeseries graph

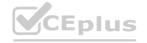

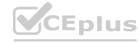

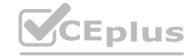

Correct Answer: C, D, E

Section: Explanation:

On a custom dashboard, a non-administrator user can view the following types of information:

The company logo: A custom dashboard can display the company logo in the upper left corner of the dashboard. This can help to brand the dashboard and make it more recognizable for the intended audience. The logo can be configured by the dashboard owner or administrator from the dashboard settings 1.

The version of the AppDynamics Controller: A custom dashboard can display the version of the AppDynamics Controller in the upper right corner of the dashboard. This can help to identify the Controller that is hosting the dashboard and the features that are available. The version can be configured by the dashboard owner or administrator from the dashboard settings 1.

A Timeseries graph: A custom dashboard can display a Timeseries graph widget that shows the trend of a metric over time. This can help to visualize the performance and behavior of the application, server, or database that is being monitored. A Timeseries graph can be configured by the dashboard owner or administrator from the widget settings 2.

A non-administrator user cannot view the following types of information on a custom dashboard:

The current weather in Seattle: A custom dashboard cannot display the current weather in Seattle or any other location, as this is not a metric or data point that is reported by AppDynamics agents or the analytics platform. A custom dashboard can only display the data that is collected and stored by AppDynamics2.

The number of AppDynamics licenses consumed: A custom dashboard cannot display the number of AppDynamics licenses consumed, as this is a Controller-level information that is only accessible by the Controller administrator. A custom dashboard can only display the data that is scoped by the dashboard owner's permissions 1. https://docs.appdynamics.com/accounts/en/cisco-appdynamics-saas-deployment-user-management/manage-custom-roles-for-cisco-appdynamics/custom-dashboard-permissions

#### **QUESTION 11**

What minimum details are required to properly configure a database agent from a zip file?

- A. Controller Host Database Agent Name. Account Access Key. Account Name
- B. Database Host Database Port Login Credentials
- C. Controller Host Controller Port, Account Access Key. Account Name
- D. Database Host Login Credentials

Correct Answer: C

Section: Explanation:

https://docs.appdynamics.com/display/PRO45X/Install+the+Database+Agent

To properly configure a database agent from a zip file, you need to provide the following minimum details:

Controller Host: This is the hostname or IP address of the machine where the Controller is installed. You need to specify this so that the Database Agent can communicate with the Controller and send the collected data1 Controller Port: This is the port number that the Controller listens on for incoming connections. You need to specify this so that the Database Agent can connect to the Controller using the correct protocol. The default ports are 8090 for HTTP and 8181 for HTTPS for on-premise Controllers, and 80 for HTTP and 443 for HTTPS for SaaS Controllers1

Account Access Key: This is the key that authenticates the Database Agent with the Controller. You need to specify this so that the Database Agent can register itself with the Controller and access the license. You can find the account access key in the Controller UI under Settings > License > Account 1

Account Name: This is the name of the account that the Database Agent belongs to. You need to specify this so that the Database Agent can associate itself with the correct application and user permissions. You can find the account name in the Controller UI under Settings > License > Account1

#### **QUESTION 12**

When troubleshooting an application using AppDynamics, which order would help narrow down a code problem with a specific business transaction the fastest?

- A. Review Application Dashboard > Check transaction scorecard > Check Transactions snapshots for problems
- B. Review Exceptions > Look at Errors > Use Compare Releases
- C. Review Application Dashboard > Look at Events > Check Service Endpoints
- D. Review tier and node metrics > Check Database Calls and metrics > Review Application Dashboard

**Correct Answer: A** 

Section:

**Explanation:** 

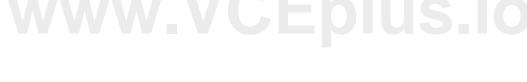

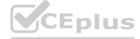

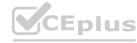

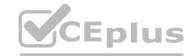

When troubleshooting an application using AppDynamics, the fastest way to narrow down a code problem with a specific business transaction is to follow this order:

Review Application Dashboard: This is the first step to get an overview of the health and performance of your application and its components. You can see the key metrics, such as response time, throughput, error rate, and load, for each tier, node, and business transaction. You can also see the health rule violations, events, and alerts that indicate any issues or anomalies in your application.

Check transaction scorecard: This is the second step to drill down to the details of a specific business transaction that you want to troubleshoot. You can see the transaction scorecard by clicking on the business transaction name on the application dashboard. The transaction scorecard shows the metrics, such as average response time, calls per minute, errors per minute, and slow calls, for the selected business transaction. You can also see the breakdown of the response time by tier, node, and remote service, and the distribution of the response time by percentile.

Check transaction snapshots for problems: This is the third step to identify the root cause of the code problem for the selected business transaction. You can see the transaction snapshots by clicking on the View Snapshots button on the transaction scorecard. Transaction snapshots are the detailed records of the execution of a business transaction, including the call graph, the exit calls, the errors, the exceptions, the logs, the HTTP parameters, the cookies, the session attributes, and the custom data. You can use the transaction snapshots to analyze the code execution, the database queries, the web service calls, the message queues, the errors, and the exceptions that affect the performance of the business transaction.

Therefore, A(Review Application Dashboard > Check transaction scorecard > Check Transactions snapshots for problems) is the correct answer. Reference:

Cisco AppDynamics Associate Administrator Certification

Troubleshoot Business Transactions - AppDynamics

Business Transaction - AppDynamics

Transaction Snapshots - AppDynamics

#### **QUESTION 13**

Capacity planning for a regionally partitioned application requires that the administrator monitors the number of users and orgs mapped to a database. How does the administrator meet this requirement?

- A. Schedule an analytics guery to check and report on the result periodically
- B. Write code in a custom action that alerts when a region has reached capacity
- C. Use a custom metric for databases and alert when it approaches a specific level
- D. Watch the size of the database and alert when it grows too much

#### **Correct Answer: A**

#### Section:

#### **Explanation:**

Capacity planning is the process of estimating and allocating the resources needed to meet the current and future demands of an application. For a regionally partitioned application, where different users and organizations are assigned to different databases based on their location, capacity planning requires that the administrator monitors the number of users and orgs mapped to each database and ensures that they do not exceed the available resources.

According to the AppDynamics Analytics - AppDynamics, one way to meet this requirement is to schedule an analytics query to check and report on the result periodically. An analytics query is a SQL-like query that allows you to analyze and visualize the data collected by AppDynamics, such as business transactions, logs, metrics, events, and custom data. You can use analytics queries to create dashboards, widgets, reports, and alerts that provide insights into the performance and behavior of your applications and their components.

To schedule an analytics query to check and report on the number of users and orgs mapped to a database, the administrator can follow these steps:

Go to Analytics > Search.

Select the data source that contains the user and org information, such as Business Transactions, Logs, or Custom Data.

Enter the query that counts the number of users and orgs for each database, such asSELECT database, COUNT(DISTINCT user), COUNT(DISTINCT org) FROM data\_source GROUP BY database.

Click the Save button and enter a name and description for the query.

Click the Schedule button and select the frequency, time range, and recipients for the query execution and report delivery.

Click Save.

Therefore, A(Schedule an analytics query to check and report on the result periodically) is the correct answer. Reference:

AppDynamics Analytics - AppDynamics

Cisco AppDynamics Associate Administrator Certification

Analytics Queries - AppDynamics

#### **QUESTION 14**

Which role would you need to grant to an existing user for them to manage Controller security settings?

A. Credentials Administrator

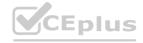

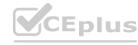

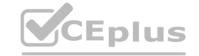

- B. Administrator
- C. Security Administrator
- D. Analytics Administrator
- E. Account Owner

**Correct Answer: C** 

Section:

#### **Explanation:**

To manage Controller security settings, you would need to grant the Security Administrator role to an existing user. The Security Administrator role is a built-in role that allows the user to access and modify the security settings of the Controller, such as encryption, certificates, authentication, authorization, and audit1. The Security Administrator role also inherits the permissions of the Credentials Administrator role, which allows the user to manage the credentials for the Controller and the agents2. The other roles listed do not have the permission to manage Controller security settings. The Administrator role can perform most administrative tasks, but not security-related ones2. The Analytics Administrator role can manage the analytics platform and data, but not the Controller security3. The Account Owner role can manage the account settings and licenses, but not the Controller security4

https://docs.appdynamics.com/appd/21.x/21.1/en/application-monitoring/install-app-server-agents/agent-to-controller-connections

### **QUESTION 15**

Where do you go to create a user in the web user interface?

- A. Settings > Administration
- B. Settings > AppDynamics Agents
- C. Settings > My AppDynamics Account
- D. Settings > Groups and Roles > Create User

**Correct Answer: D** 

Section:

#### **Explanation:**

To create a user in the web user interface, you need to go to Settings > Groups and Roles > Create User. This option allows you to add a new user account and assign it to one or more groups. You can also specify the user's name, email, password, and authentication method 1 Reference: 1: Create Users

#### **QUESTION 16**

To capture business data for Transaction Analytics what must be configured first?

- A. a Custom Metric
- B. a Data Collector
- C. a Health Rule
- D. an Information Point

Correct Answer: B

Section:

#### **Explanation:**

To capture business data for Transaction Analytics, you must first configure a data collector. A data collector is a configuration that specifies what data to capture from a business transaction and how to store it in the analytics platform. You can capture data from HTTP requests, method invocations, custom fields, or information points. You can also apply filters and transformations to the captured data. Once you have configured a data collector, you can use it to enrich the transaction analytics data with business context and enable advanced queries and visualizations

https://docs.appdynamics.com/accounts/en/cisco-appdynamics-saas-deployment-user-management/manage-custom-roles-for-cisco-appdynamics/transaction-analytics-permissions

#### **QUESTION 17**

When creating a Health Rule condition, which two metrics could baselines be used instead of defining a specific threshold? (Choose two.)

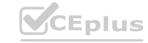

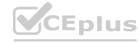

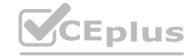

- A. overall average response time
- B. Business Transaction errors per minute
- C. a metric with an average baseline of zero
- D. an expression containing multiple metrics
- E. calls per millisecond

Correct Answer: A, D

Section:

# **Explanation:**

When creating a Health Rule condition, you can use baselines instead of defining a specific threshold for some metrics. Baselines are the dynamic values that represent the normal or expected behavior of a metric, based on the historical data collected by the AppDynamics Cognition Engine. Using baselines can help you account for the variations and seasonality of your application performance, and avoid false positives or negatives. You can use baselines for metrics that have a non-zero average value and a meaningful deviation, such as the overall average response time of a business transaction or an expression containing multiple metrics. You cannot use baselines for metrics that have a zero average value or a negligible deviation, such as the Business Transaction errors per minute or the calls per millisecond. https://www.appdynamics.com/product/how-it-works/application-performance-baseline

https://developer.cisco.com/docs/appdynamics/health-rules/

# **QUESTION 18**

Where do you go to create a user group?

- A. Settings > AppDynamics Groups > Config Management
- B. Settings > My AppDynamics Account > Groups
- C. Settings > My Preferences > Groups
- D. Settings > Administration > Groups

**Correct Answer: D** 

Section:

# **Explanation:**

To create a user group in AppDynamics, you need to go to Settings > Administration > Groups. A user group is a collection of users who share the same roles and privileges. You can use user groups to manage user access and permissions more easily. You can add, edit, delete, or duplicate user groups from the Groups tab on the Administration page.

According to the Manage Users and Groups - AppDynamics, the following steps are required to create a user group:

Click the Add button on the Groups tab.

Enter a name and description for the group.

Select one or more roles for the group from the Available Roles list. You can also create a new role by clicking the Add Role button.

Click Save.

Therefore, D(Settings > Administration > Groups) is the correct answer. Reference:

Manage Users and Groups - AppDynamics

Cisco AppDynamics Associate Administrator Certification

User Management - AppDynamics

#### **QUESTION 19**

To alert the operations team that a cloud-based application has provisioned a new instance of a JVM, which standard action should an administrator take?

- A. Create a Policy trigger for Server Restart > New Node Discovered.
- B. Set up a simple extension that checks the number of nodes in a Tier and insert an event
- C. Create a Policy trigger for Application Change > New Tier
- D. Create a Policy trigger for Discovery > New Node Discovered

**Correct Answer: D** 

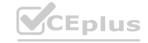

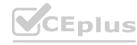

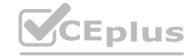

#### Section:

#### **Explanation:**

To alert the operations team that a cloud-based application has provisioned a new instance of a JVM, an administrator should create a policy trigger for Discovery > New Node Discovered. This policy trigger will fire an event when a new node is discovered by the AppDynamics Controller, either by auto-discovery or manual registration. The event will contain information such as the node name, tier name, application name, and agent type. The administrator can then configure an action to send an email, SMS, or custom notification to the operations team with the event details. Alternatively, the administrator can also use the built-in alerting feature of the cloud provider to notify the operations team of the new instance creation.

https://docs.appdynamics.com/display/PRO42/Alert+and+Respond

#### **QUESTION 20**

Before creating a new database collector, which two actions are required? (Choose two.)

- A. Create a new DB Agent for each new database
- B. Verify the database connection details
- C. Create a database user and set user permissions
- D. Verify the Time Spent in Executions.
- E. Verify the collected metrics.

Correct Answer: B, C

Section:

# **Explanation:**

Before creating a new database collector, you need to perform the following actions:

Verify the database connection details. You need to provide the host, port, database name, and credentials for the database that you want to monitor. You also need to select the database type and the collector type 1

Create a database user and set user permissions. You need to create a database user with the minimum required permissions to access the database and run the queries that the Database Agent needs. You can use the scripts provided by AppDynamics to create the user and grant the permissions 2

#### **QUESTION 21**

Which two stats are available in Database Visibility? (Choose two.)

- A. Time Spent in Database
- B. Average Number of Slow Connections
- C. Top Leaked Connections
- D. Top 10 Query Wait States
- E. Top 10 Connections by Application

Correct Answer: B, C

Section: Explanation:

Database Visibility provides metrics on the performance of your database and helps troubleshoot performance-related issues. Database Visibility consists of four main components: Database Agent, Collector, Controller, and Events Service (on-premises only). The Database Agent is a standalone Java program that collects performance metrics about your database instances and database servers. The Collector is the process that runs within the Database Agent to collect performance metrics about your database instances and database server performance metrics. The Events Service stores high volumes of metric data.

According to the Overview of Database Visibility, the following types of information are sent to the Controller:

Database-level metrics, such as the number of queries processed and other database statistics

Names and attributes of all sessions, clients, queries, and other objects on the monitored system

The following types of information are sent to the Events Service:

Time that each query spends at each wait state

Individual query statistics for databases that support it

Information about individual execution plans in databases that support it

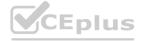

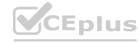

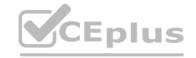

Therefore, B(Average Number of Slow Connections) and C(Top Leaked Connections) are two stats that are available in Database Visibility. Reference:

Cisco AppDynamics Associate Administrator Certification

Overview of Database Visibility - AppDynamics

Database Visibility - AppDynamics

#### **QUESTION 22**

A customer wants to monitor 50th and 99th percentile response time in the Metric Browser for a particular Business Transaction Where do you configure and enable percentile metrics?

- A. Configuration > Baselines > Configure Percentile Metrics
- B. Configuration > Instrumentation > Configure Percentile Metrics
- C. Configuration > Slow Transaction Thresholds > Configure Percentile Metrics
- D. Configuration > Instrumentation > Transaction Detection > Configure Percentile Metrics

**Correct Answer: C** 

Section:

#### **Explanation:**

Percentile metrics are a way to measure the distribution of response times for a Business Transaction. They show the value below which a certain percentage of measurements fall. For example, the 50th percentile metric shows the median response time, and the 99th percentile metric shows the worst-case response time for 99% of the transactions. To enable percentile metrics, you need to go to Configuration > Slow Transaction Thresholds and indicate 5 whole numbers between 1 and 99 as Percentiles to Collect. You can then view the percentile metrics in the Metric Browser under Business Transaction Performance > Business Transactions > < Application Name> > < Business Transaction Name> > Percentiles.

https://docs.appdynamics.com/display/PRO45X/Percentile+Metrics

#### **QUESTION 23**

What gives administrators the ability to test and debug policy execution? www.VCEplus.io

- A. Event Simulation Tool
- B. Policy Test Bench
- C. Action and Policy Execution Tool
- D. Alert Simulation Environment

**Correct Answer: B** 

Section:

#### **Explanation:**

The Policy Test Bench gives administrators the ability to test and debug policy execution. It allows you to simulate events and see how the policies and actions respond to them. You can also view the policy execution logs and troubleshoot any issues1Reference:1: Policy Test Bench

### **QUESTION 24**

Which three databases are supported by Database Visibility? (Choose three.)

- A. PostgreSQL
- B. Cassandra
- C. DB2
- D. MongoDB
- E. Derby

Correct Answer: A, B, D

Section: **Explanation:** 

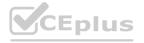

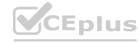

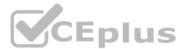

According to the Database Visibility Supported Environments document1, Database Visibility can monitor the following databases: PostgreSQL, Cassandra, MongoDB, MySQL, SQL Server, Oracle, Sybase ASE, Sybase IQ, and Couchbase. Therefore, the correct answer is A, B, and D. Derby and DB2 are not supported by Database Visibility.Reference:

Database Visibility Supported Environments

batabase visibility suppl

#### **QUESTION 25**

Which statement about assigning users to a group is true?

- A. When you assign a user to a group, they can only have the roles assigned to that group
- B. You can list all users in a group that are logged into AppDynamics.
- C. When the user logs in they can log in with the group credentials
- D. When you add a role to a group, every user in the group is assigned that role

**Correct Answer: D** 

Section:

# **Explanation:**

When you assign users to a group in AppDynamics, you can manage their permissions and access levels more easily. A group is a collection of users who share the same roles and privileges. A role is a set of permissions that define what actions a user can perform on the Controller UI or the Events Service.

According to the System Configuration Guide for Cisco Unified Communications Manager - User Management, the following statement is true about assigning users to a group:

When you add a role to a group, every user in the group is assigned that role: This means that the users in the group inherit the permissions of the role that you add to the group. For example, if you add the Administrator role to a group, then all the users in that group can perform administrative tasks on the Controller UI or the Events Service.

The other statements are false because:

When you assign a user to a group, they can only have the roles assigned to that group: This is not true because a user can belong to multiple groups and have multiple roles. For example, a user can be in both the Administrator and the Operator groups and have the permissions of both roles.

You can list all users in a group that are logged into AppDynamics: This is not true because there is no such feature in AppDynamics that allows you to see the login status of the users in a group. You can only see the list of users and groups in the User Management page of the Controller UI or the Events Service.

When the user logs in they can log in with the group credentials: This is not true because a user cannot log in with the group credentials. A user can only log in with their own username and password. The group credentials are not used for authentication, but for authorization.

Therefore,D(When you add a role to a group, every user in the group is assigned that role) is the correct answer.Reference:

System Configuration Guide for Cisco Unified Communications Manager - User Management

Cisco AppDynamics Associate Administrator Certification

User Management - AppDynamics

# **QUESTION 26**

The customer has several Business Transactions which take significant time to execute. These transactions are continuously reported as being Slow or Stalled transactions An SLA has been established for these transactions. How does the engineer set static thresholds for these Business Transactions?

- A. Set the default thresholds for Slow and Stalled transactions
- B. There is no way to adjust Slow Transaction thresholds on individual Business Transactions
- C. Select Individual Transaction Thresholds and set the thresholds for the long-running transactions.
- D. Adjust the Health Rules so these long-running transactions are not considered slow or stalled

**Correct Answer: C** 

Section:

#### **Explanation:**

According to the Transaction Thresholds document1, you can set static thresholds for individual business transactions by selecting Individual Transaction Thresholds from the Business Transaction Configuration window. You can then specify the values for Slow, Very Slow, and Stall thresholds for each business transaction. This way, you can customize the thresholds according to the SLA and the expected performance of the long-running transactions. Setting the default thresholds or adjusting the health rules would affect all the business transactions, not just the long-running ones. Therefore, the correct answer is C.Reference:

Transaction Thresholds

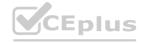

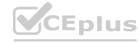

# CEplus

#### **QUESTION 27**

Which statement about assigning roles to a group is true?

- A. A role must be assigned to at least one group
- B. All users in a group have the same roles.
- C. A role can only be assigned to one group
- D. A group can contain multiple roles

**Correct Answer: D** 

Section:

# **Explanation:**

A group can contain multiple roles, which means that the users in the group inherit the permissions of all the roles assigned to the group. For example, you can create a group that has both the Administrator and the Analytics Administrator roles, and the users in that group can perform both the administration and the analytics tasks1Reference:1:Roles and Permissions

#### **QUESTION 28**

What kind of problems are detected with Infrastructure monitoring? (Choose One)

- A. slow method calls
- B. thread pool problems
- C. garbage collection problems
- D. blocked threads
- E. process level problems

**Correct Answer: E** 

Section:

#### **Explanation:**

Infrastructure monitoring is the feature in AppDynamics that allows you to monitor and troubleshoot the health and availability of the servers that host your applications and their components. Infrastructure monitoring includes metrics such as CPU utilization, memory usage, disk I/O, network traffic, and so on. You can use infrastructure monitoring to detect and resolve the problems that affect the performance and reliability of your servers and applications.

According to the Server Visibility - AppDynamics, the following kind of problem is detected with infrastructure monitoring:

Process level problems: These are the problems that occur at the process level of the server, such as high CPU consumption, memory leaks, excessive disk I/O, or network congestion. You can use infrastructure monitoring to identify the processes that are consuming the most resources, and drill down to the details of each process, such as the command line, the environment variables, the open files, the threads, and the sockets. You can also use infrastructure monitoring to correlate the process level problems with the application performance problems, such as slow response time, high error rate, or low throughput.

Therefore, E(process level problems) is the correct answer. Reference:

Server Visibility - AppDynamics

Cisco AppDynamics Associate Administrator Certification

Server Monitoring - AppDynamics

#### **QUESTION 29**

Your organization has defined a set of health rules that accurately represent the business functions of its applications. Which two ways should you help the organization see the current status of health rules and events of the business process? (Choose two.)

- A. Set up a policy to send an email or text when a health rule status changes.
- B. Create a report that runs every night and sends out the status.
- C. Leave the mam applications page open for all to see
- D. Create a dashboard with health and events widgets displayed.

Correct Answer: A, D

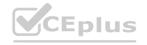

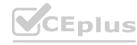

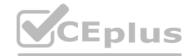

#### Section:

#### **Explanation:**

Health rules are the criteria that AppDynamics uses to evaluate the performance and availability of your applications and their components. Health rules can trigger alerts and actions when the conditions are violated or cleared. Events are the occurrences that AppDynamics records when something significant happens in your monitored environment, such as a health rule violation, a policy execution, a deployment, or a custom event. According to the Health Rules - AppDynamics, the following two ways can help you see the current status of health rules and events of the business process:

Set up a policy to send an email or text when a health rule status changes: This way, you can get notified in real time when a health rule condition is met or cleared, and take appropriate actions to resolve or prevent issues. You can configure policies to send emails, texts, or other notifications to specific recipients or groups, and include relevant information such as the health rule name, the affected entity, the severity level, and the time range. Create a dashboard with health and events widgets displayed: This way, you can visualize the health and performance of your applications and their components in a single view, and drill down to the details of each health rule or event. You can create custom dashboards with various widgets that show the health status, the event list, the event summary, the event correlation, and the event timeline of your applications and their components. Therefore, A(Set up a policy to send an email or text when a health rule status changes) and D(Create a dashboard with health and events widgets displayed) are two ways that can help you see the current status of health rules and events of the business process. Reference:

Cisco AppDynamics Associate Administrator Certification

Health Rules - AppDynamics

[Policies and Actions - AppDynamics]

[Events - AppDynamics]

[Custom Dashboards - AppDynamics]

#### **QUESTION 30**

Which two actions would trigger a health rule violation canceled warning event or a health rule violation canceled critical event? (Choose two.)

- A. Mark the health rule as canceled
- B. Add a new condition to the health rule.
- C. Disable the health rule
- D. Remove the health rule from a policy

Correct Answer: B, C

Section:

**Explanation:** A health rule violation canceled warning event or a health rule violation canceled critical event is generated when the health rule processor can no longer accurately assert that the health rule violation continues to violate or

that it has ended 1. This can happen when the health rule is edited or disabled, among other reasons 1. Adding a new condition to the health rule or disabling the health rule are two actions that would trigger a health rule violation canceled event, as they would change the evaluation criteria or stop the evaluation altogether 1. Marking the health rule as canceled or removing the health rule from a policy are not valid actions, as they do not affect the health rule configuration or status

https://docs.appdynamics.com/appd/22.x/22.1/en/appdynamics-essentials/alert-and-respond/troubleshoot-health-rule-violations

#### **OUESTION 31**

A new Java process instrumented with the AppDynamics agent started with no errors in the log file. There is verified network connectivity between the host running Java and the Controller on all ports and load applied to the process. However, the host does not appear in the Tiers and Nodes view, and there are no metrics in the Metric Browser. What else should you check?

- A. Settings > My Preferences, and Enable Debug Mode to see more detailed error messages
- B. Troubleshoot > Errors, and observe changes as you vary the time window
- C. Configuration > Development Level Monitoring, and enable Development Level Monitoring
- D. Settings > License, and audit the license count for that agent type

**Correct Answer: D** 

Section:

### **Explanation:**

One possible reason why the host does not appear in the Tiers and Nodes view and there are no metrics in the Metric Browser is that the license count for that agent type has been exceeded. You can check the license usage and availability by going to Settings > License in the Controller UI.If the license count is exceeded, you can either purchase more licenses or deactivate some agents to free up the license slots12Reference:1:License Rules and Restrictions2:Manage Licenses

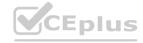

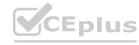

# CEplus

#### **QUESTION 32**

What are two situations where the UniqueHostID agent property is recommended to be used? (Choose two.)

- A. when the machine agent is with an app agent on different machines
- B. when the machine agent is on multiple machines
- C. when the machine agent is with multiple app agents on the same machine
- D. when the machine agent is with an app agent on the same machine

### Correct Answer: C, D

Section:

# **Explanation:**

The UniqueHostID agent property is recommended to be used when the machine agent is with multiple app agents on the same machine or when the machine agent is with an app agent on the same machine. This property allows you to specify a unique identifier for the host machine that overrides the default hostname resolution. This helps to avoid conflicts or confusion when multiple agents are running on the same host or when the hostname is not consistent across different agents 1. How are you able to associate the machine agent with application

#### **QUESTION 33**

Which two conditions would be a reason to update an existing Data Collector? (Choose two.)

- A. The Business Transaction has been deprecated.
- B. A new class and method have been deployed to the application.
- C. A new HTTP parameter has been added to an existing Business Transaction
- D. A new method parameter has been added to an instrumented class

#### **Correct Answer: B, D**

Section:

#### **Explanation:**

According to the Data Collectors document1, a data collector is a configuration that captures application data from a method invocation or an HTTP request. A data collector is associated with a specific method signature or an HTTP parameter name. Therefore, if a new class and method have been deployed to the application, or a new method parameter has been added to an instrumented class, the existing data collector may not match the new code and may need to be updated. However, if the business transaction has been deprecated, or a new HTTP parameter has been added to an existing business transaction, the existing data collector may still work as expected, unless the data collector is specifically configured to filter by the business transaction name or the HTTP parameter value. Reference:

Data Collectors

#### **QUESTION 34**

Which two methods are used for confirming the agent is communicating property to the controller? (Choose two.)

- A. Check if data is being written to the agent log in /logs
- B. Log in to the Controller UI > Settings cog icon > AppDynamics Agents In the list look for the agent in the list by machine hostname.
- C. Select Application > Tiers and Nodes > Look for the Node.
- D. Use Grep for the agent process on the application server using the specific agent version name

#### Correct Answer: A, C

Section:

### **Explanation:**

To confirm that the agent is communicating properly to the controller, you can use the following methods:

Check if data is being written to the agent log in /logs. This indicates that the agent is able to send metrics and events to the controller. You can also look for any errors or warnings in the log file that might indicate a connection issue1

Select Application > Tiers and Nodes > Look for the Node. This shows you the list of nodes that are registered with the controller and their status. You can see if the node is up or down, the agent version, the last reported time, and the machine name?

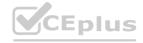

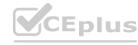

# **QUESTION 35**

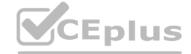

The application agent starts but cannot connect to the controller. Which two things should you check to solve this problem? (Choose two.)

- A. Check if the controller is using SSL or not.
- B. Check if the agent is using the correct application name.
- C. Check if the agent has enough memory to run.
- D. Check that there are licenses available on the controller

Correct Answer: A, D

Section:

# **Explanation:**

According to the Cisco AppDynamics Associate Administrator Certification document1, one of the topics covered in the exam is "Monitor agent performance and connectivity". To do this, you need to ensure that the application agent can communicate with the controller, which may require SSL configuration if the controller is using SSL2. You also need to check that there are enough licenses available on the controller for the application agent to register and report data3. If the agent is using the wrong application name or does not have enough memory, it may not start at all or may crash, which are different problems from not being able to connect to the controller. Reference:

Cisco AppDynamics Associate Administrator Certification Configure SSL for the Controller and the App Server Agent License Rules and Restrictions

www.VCEplus.io

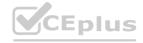

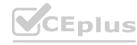